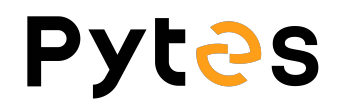

## Battery Firmware Upgrade Manual

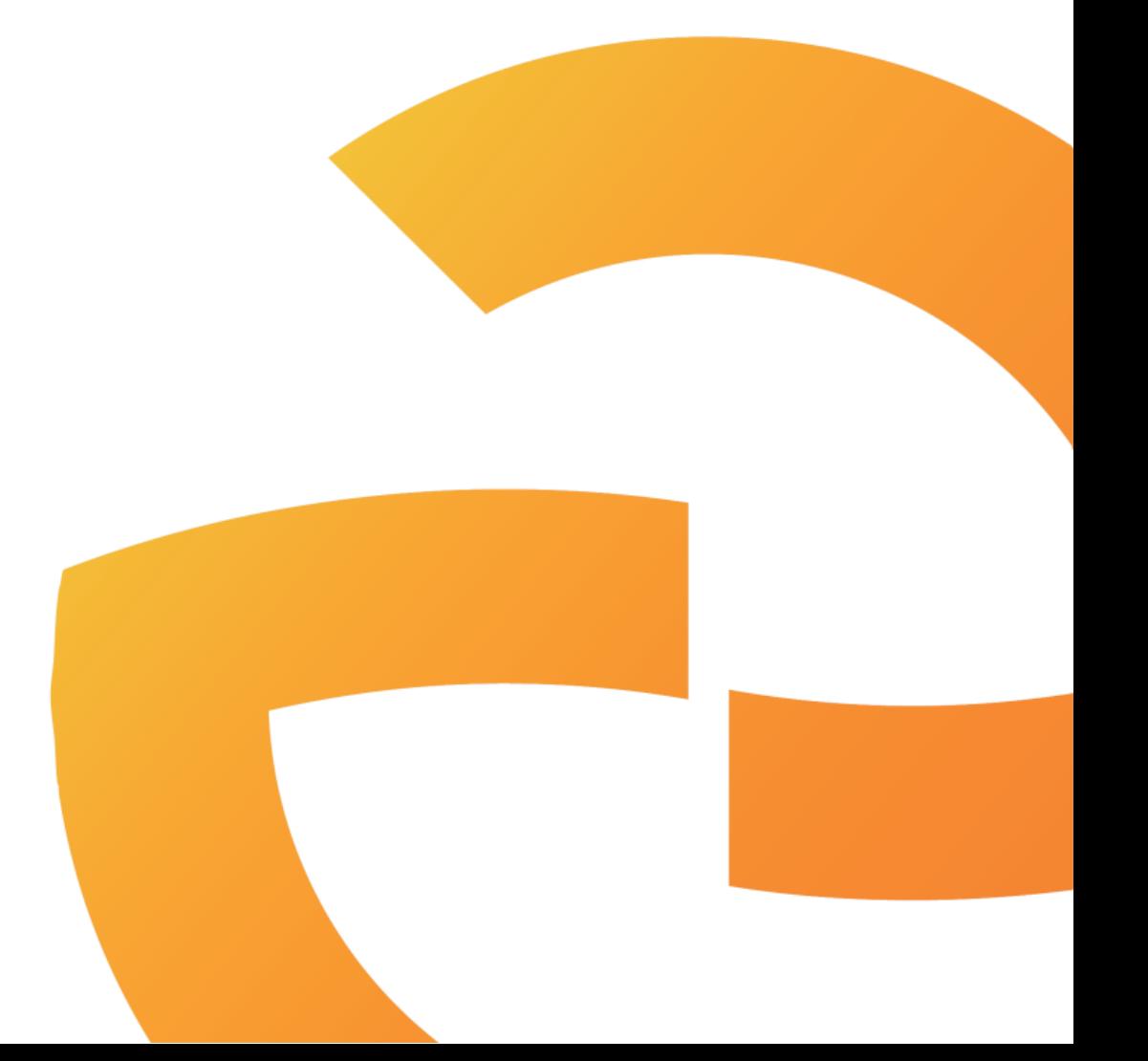

V1.0 12nd July, 2022

## **Step 1 Install Hyper Terminal**

Open hyper\_terminal\_latest.msi file to install the software.

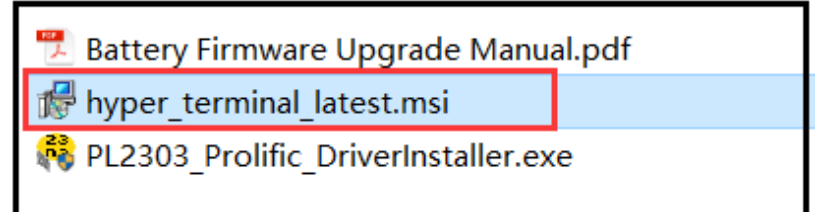

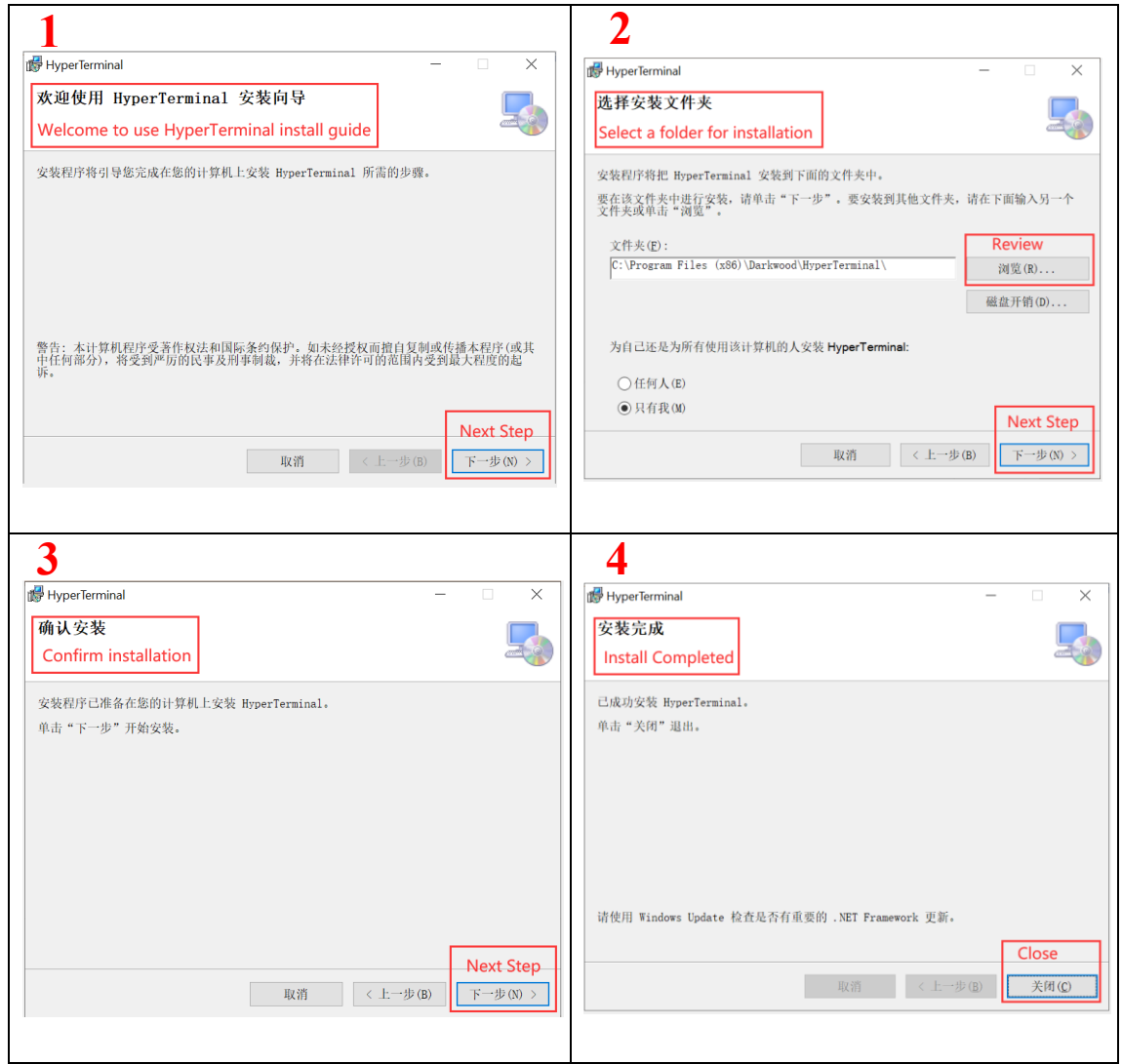

## **Step 2 Connect the cable**

Connect the battery to your windows based PC/laptop by console cable. The crystal end plugs in battery Console port and USB ends plug in your PC/laptop.

After wiring, turn on the battery.

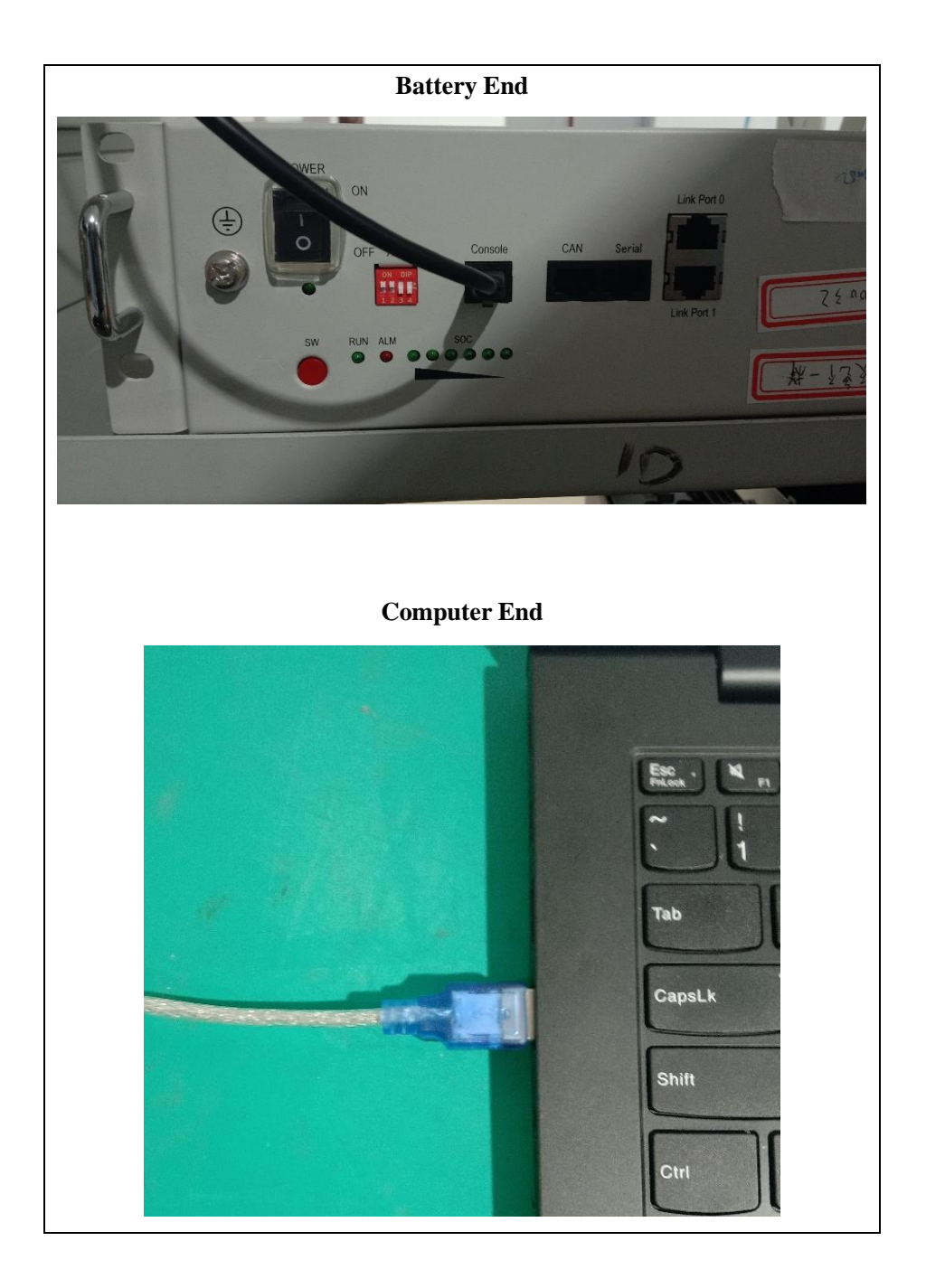

## **3. Run the Hyper Terminal**

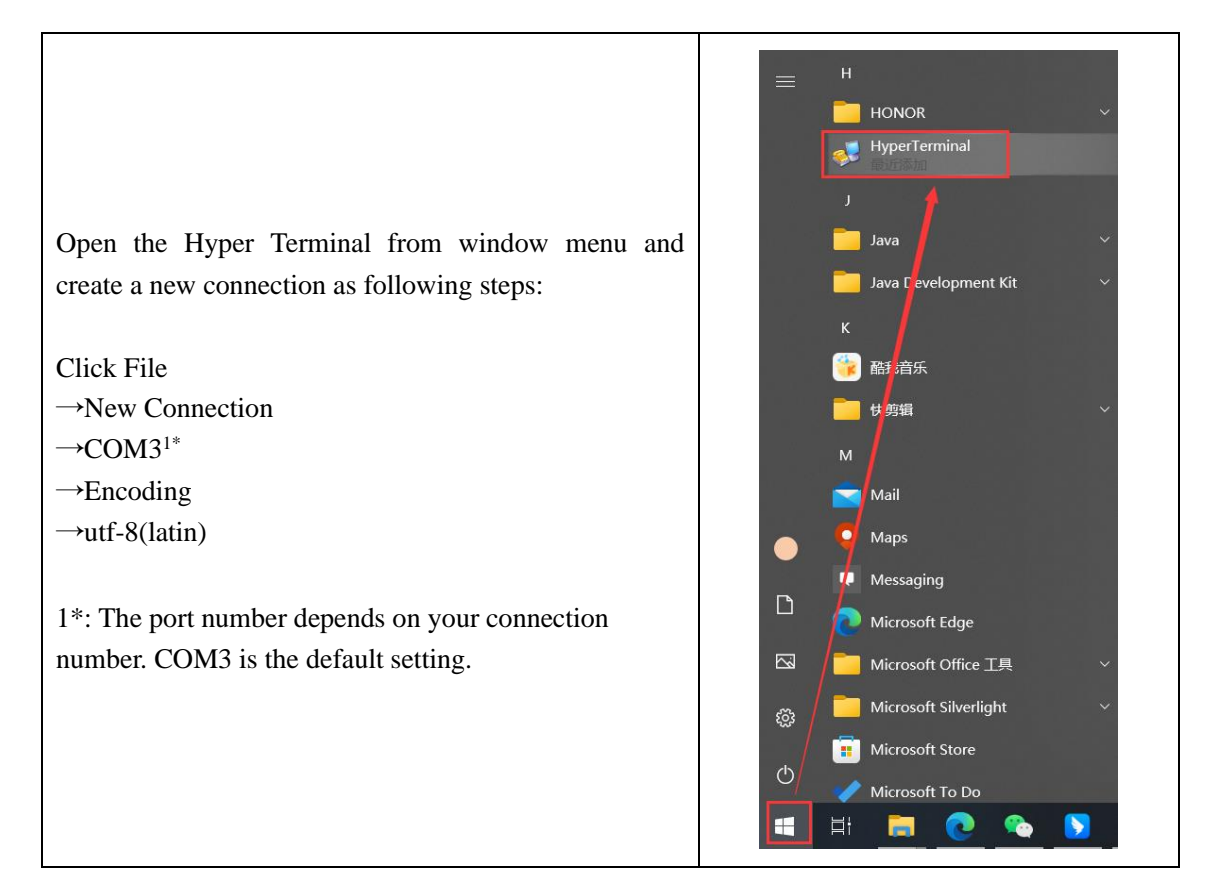

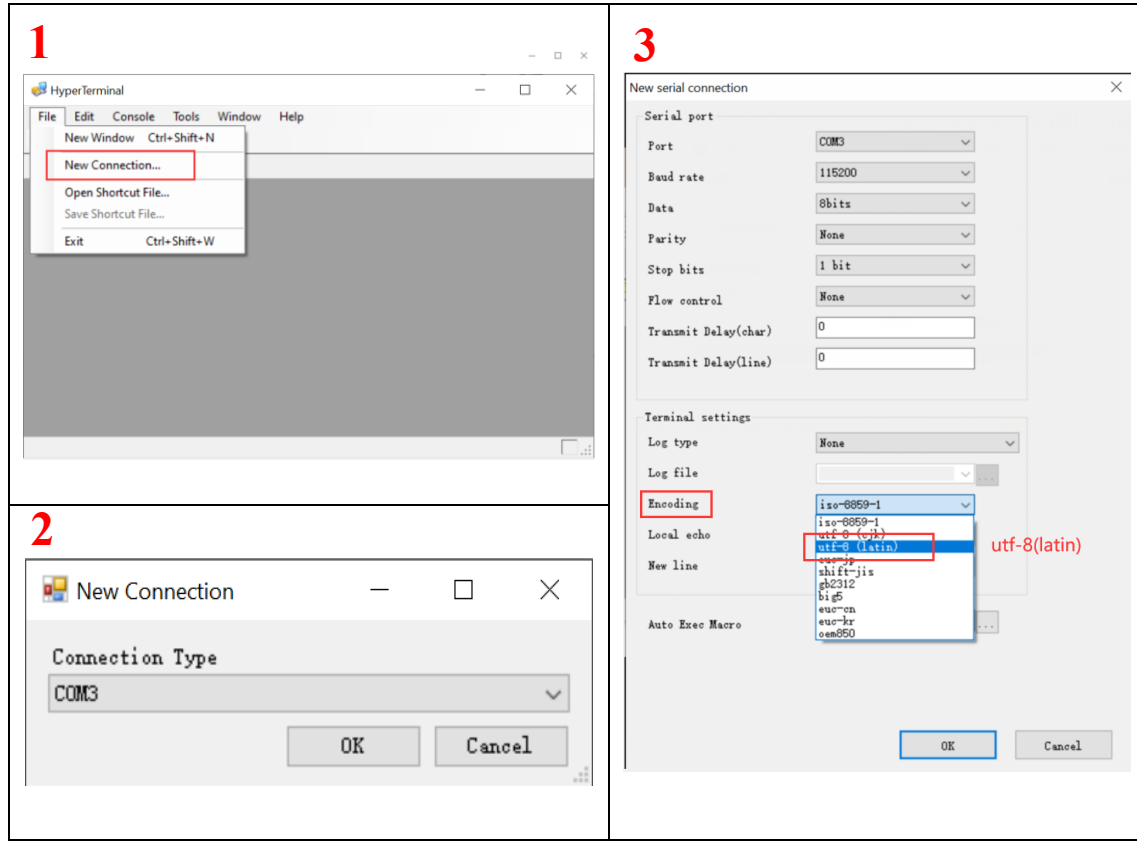

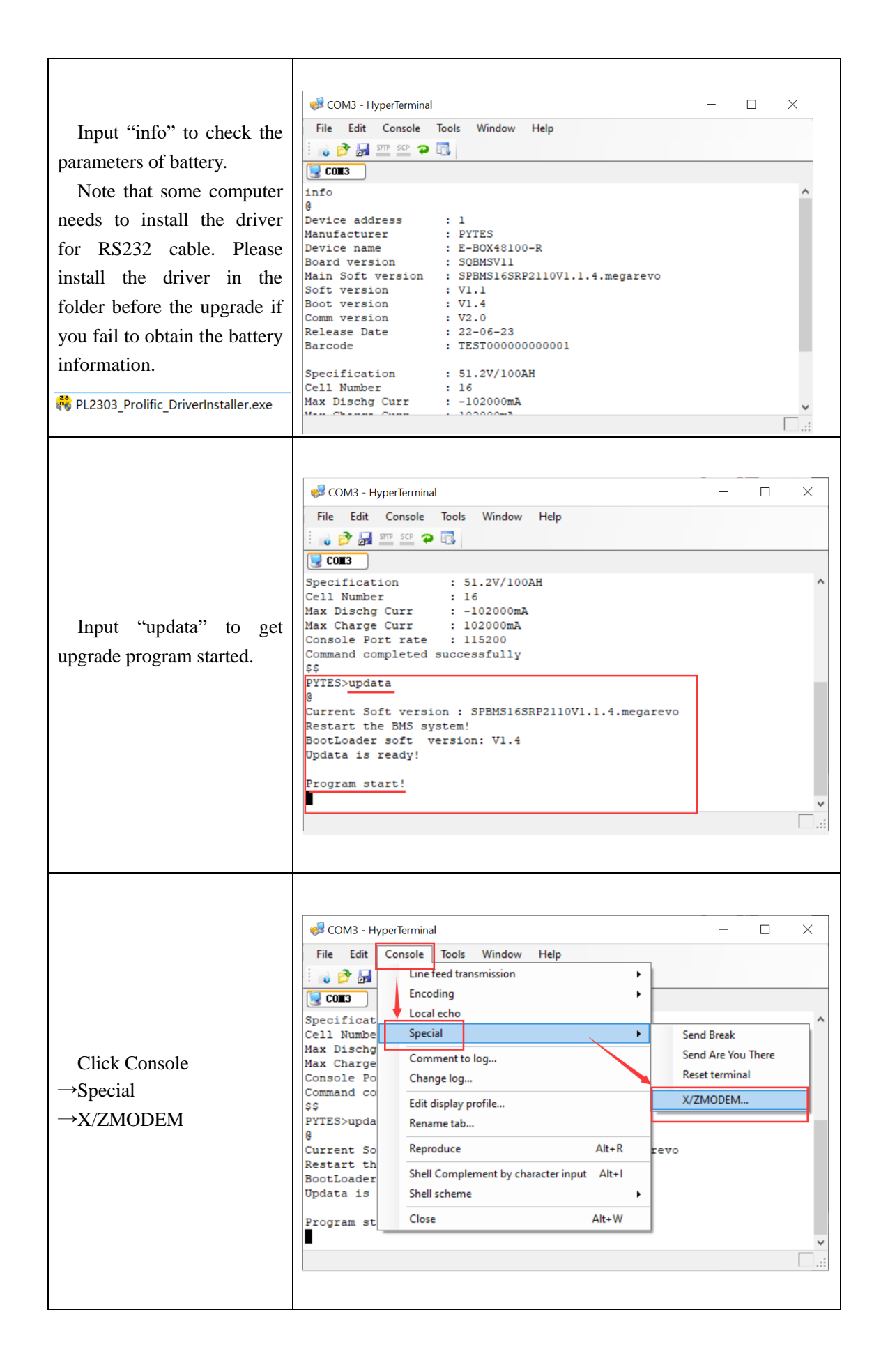

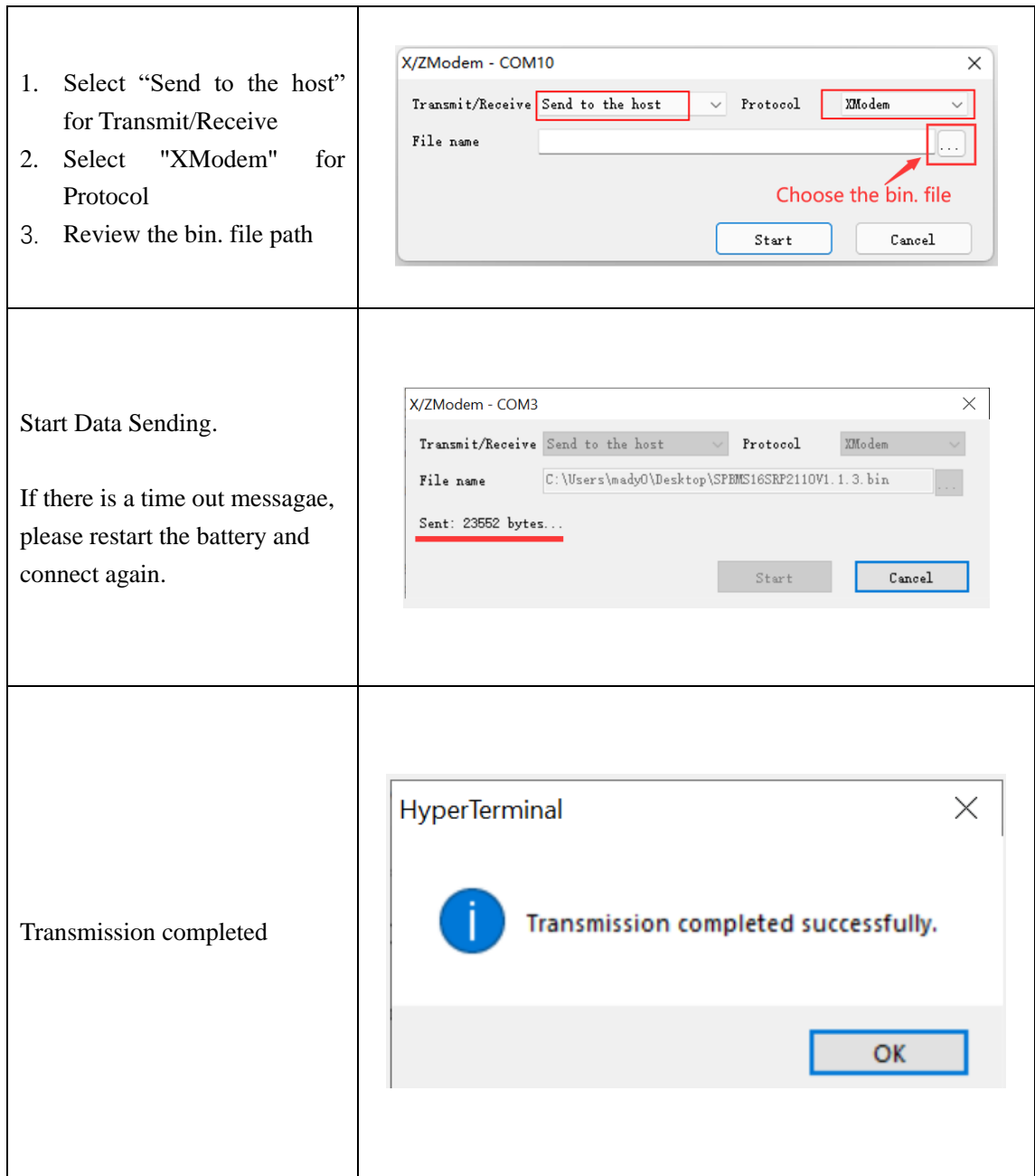

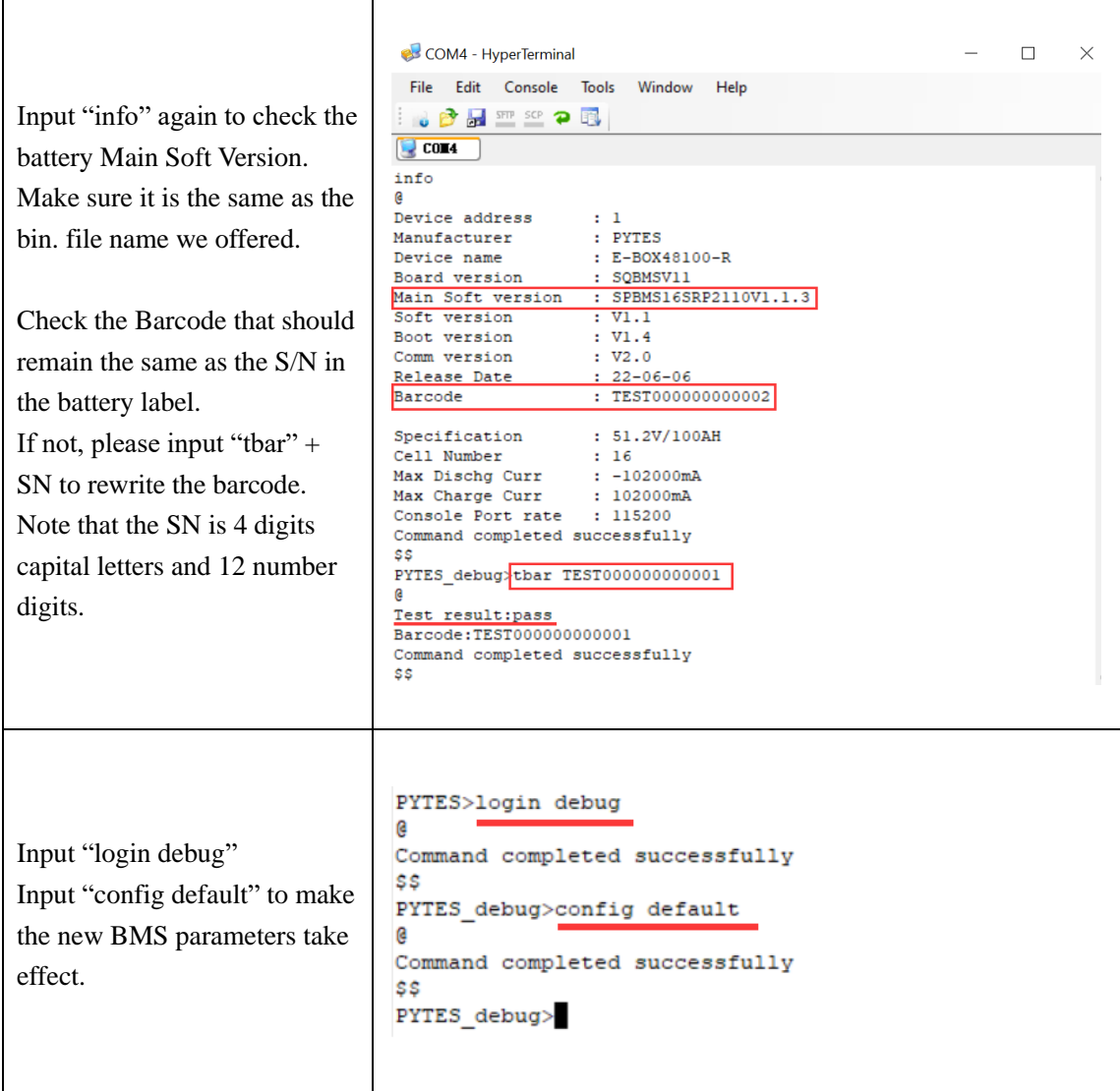